1. The program will be sent as an attachment via email from the Public Health office - see example below:

| Capstone Database Program                                                                                                    |    | -                                                | ×х  |
|----------------------------------------------------------------------------------------------------|----|--------------------------------------------------|-----|
| Carol Wells                                                                                                    |    |                                                  |     |
| Capstone Database Program                                                                                                    |    |                                                  |     |
| Attached please find the database to be used for entering your ti<br>time in the program. An orientation will also be schedule to assis                                                                                                    |    | the Capstone Instruction Sheet before entering a | iny |
| If you have any questions about this process, please contact me                                                                                                    | 3. |                                                  |     |
| Thank you.                                                                                                    |    |                                                  |     |
| Mei Zhao<br>Program Assistant<br>Department of Public Health<br>School of Nursing, Health, and Exercise Science 0718<br><u>zhaom@tcnj.edu</u><br>Phone: <u>609-771-2592</u><br><u>PBH</u> info: <u>https://publichealth.tcnj.edu/</u><br>MPH info: <u>https://mph.tcnj.edu/</u> |    |                                                  |     |
| Capstone Timesheet Program.accdb (6,016K)                                                                                                    | ×  |                                                  |     |
|                                                                                                    |    |                                                  |     |

2. Click on the attachment to download the program:

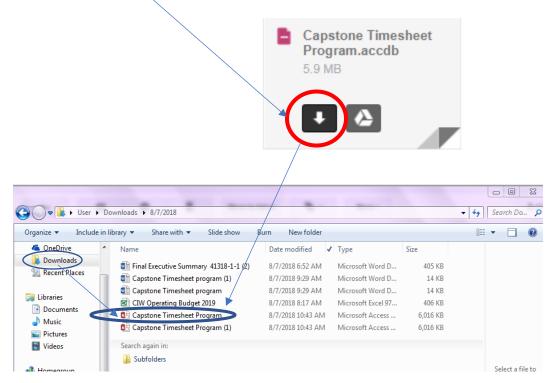

3. After the program has downloaded, find the file in the download folder and copy the file to your desktop. **NOTE: You must have the Access database program [part of Microsoft Office] as well as the Adobe PDF program software on your machine in** 

order to use this program. If you do not have these programs, email the Public Health department office for assistance.

4. Find the icon on your desktop and double click to open the database.

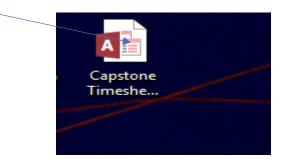

5. The program will load the Public Health Capstone Timesheet database menu. Click on the Timesheet menu bar to open the timesheet form.

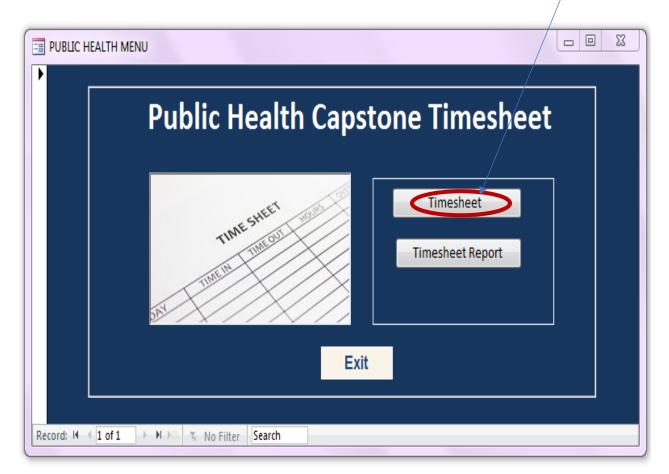

6. A blank timesheet will be displayed on your screen. Make sure you click the full screen button located top right corner of screen (square in middle) to maximize the screen.

| 🗃 Timesheet                              |                                               | Fail fail fail       | -                                                                                           |     |  |  |  |
|------------------------------------------|-----------------------------------------------|----------------------|---------------------------------------------------------------------------------------------|-----|--|--|--|
| Menu 🌔 📫 🚛                               | Image: Menu     Image: Capstone Timesheet For |                      |                                                                                             |     |  |  |  |
| PAWSID 0                                 | First Name                                    | Last Nam             | ie 📃                                                                                        |     |  |  |  |
| Contract Site Name<br>ID Address<br>City |                                               |                      | State                                                                                       | Zip |  |  |  |
| Supervisor First Nam<br>Phone            |                                               | Last Na<br>Email Add |                                                                                             |     |  |  |  |
|                                          | Date Start Time                               | End Time             | Hours                                                                                       |     |  |  |  |
|                                          |                                               |                      | 0<br>0<br>0<br>0<br>0<br>0<br>0<br>0<br>0<br>0<br>0<br>0<br>0<br>0<br>0<br>0<br>0<br>0<br>0 |     |  |  |  |
| 📄 💁 🥭                                    | N 🛛 P 🔄 🛛 🕺                                   |                      | 🔊 <u>S</u>                                                                                  | A   |  |  |  |

7. Once the screen is maximized, the timesheet will be expanded to fill the screen.

| =3 T                                                      | ïmesheet                          |                |                                  |                    | 100                                                                                                    | August Complete Laboration                   |                        |
|-----------------------------------------------------------|-----------------------------------|----------------|----------------------------------|--------------------|----------------------------------------------------------------------------------------------------|----------------------------------------------|------------------------|
|                                                           | Menu 🕞 💼 🗄                        | Capst          | one Timeshe                      | eet For            |                                                                                                    |                                              |                        |
|                                                           | PAWSID                            | 0 First Name   |                                  | Last Na            | me                                                                                                    |                                              |                        |
|                                                           | Contract Site M<br>ID Add         | lress          |                                  |                    | State                                                                                                    | Zip                                          |                        |
|                                                           | Supervisor First<br>F             | Name           |                                  | Last I<br>Email Ad | Name dress                                                                                                    |                                              | ]                      |
|                                                           |                                   | Date           | Start Time                       | End Time           | Hours                                                                                                    |                                              |                        |
| 8. Be<br>hov                                              | low is the prog<br>vering over bu | tton as well]. | dentification g<br>Left side but | tons relate to     | 0       0       0       0       0       0       0       0       0       0       0       0       0       0       0       0       0       0       0       0       0       0       0       0       0       0       0       0       0       0       0       0       0       0       0       0       0       0       0       0       0       0       0       0       0       0       0       0       0       0       0       0       0       0       0       0       0       0       0       0       0       0       0       0       0       0       0       0 <t< td=""><td>form while the</td><td></td></t<> | form while the                               |                        |
| Menu button will<br>take you back to the<br>Main Menu.    |                                   | ру             |                                  | at Face            | Report to File but<br>file to required Pl                                                                                                    | ton will save <sub>Ri</sub><br>DF format. bi | rint<br>eport<br>utton |
| Men<br>Refresh button will reset<br>timesheet totals when | Print curre                       |                | ne Timeshe                       | et for             |                                                                                                    | en Report button will<br>the print preview.  | show                   |

necessary.

9. On the blank record, fill out the following fields - see example below:

| Menu 🕞 📫 ঢ়           | Capstone Timesh     | eet For      |                                                                                             |             |
|-----------------------|---------------------|--------------|---------------------------------------------------------------------------------------------|-------------|
| PAWSID 9999999 Fi     | rst Name Carol      | Last Name    | Wells                                                                                       |             |
| Contract Site Name    | Smithville Hospital |              |                                                                                             |             |
| ID                    | 123 Jones Way       |              |                                                                                             |             |
| 99                    | Smithville          |              | State NJ                                                                                    | Zip 999999  |
| Supervisor First Name | Mei                 | Last Name    | e Watters                                                                                   |             |
| Phone                 | (609) 667-6699      | Email Addres | watters@smit                                                                                | thville.org |
| Dat                   | te Start Time       | End Time I   | Hours                                                                                       |             |
|                       |                     |              | 0<br>0<br>0<br>0<br>0<br>0<br>0<br>0<br>0<br>0<br>0<br>0<br>0<br>0<br>0<br>0<br>0<br>0<br>0 |             |

| Field Name            | Description                                                             |
|-----------------------|-------------------------------------------------------------------------|
| PAWSID                | Six-digit number used in PAWS program.                                  |
| First Name            | First name of student.                                                  |
| Last Name             | Last name of student.                                                   |
| Contract ID           | Contract ID two-digit number found on Website Site Listing Report.      |
| Site Name             | Name of site [must match the Internship Acceptance Form]                |
| Address               | Site address [must match the Internship Acceptance Form]                |
| City                  | Site city [must match the Internship Acceptance Form]                   |
| State                 | Site state [must match the Internship Acceptance Form]                  |
| Zipcode               | Site zipcode [must match the Internship Acceptance Form]                |
| Supervisor First Name | First name of supervisor [must match the Internship Acceptance Form]    |
| Supervisor Last Name  | Last name of supervisor [must match the Internship Acceptance Form]     |
| Phone                 | Phone number of supervisor [must match the Internship Acceptance Form]  |
| Email                 | Email address of supervisor [must match the Internship Acceptance Form] |

10. **Do not enter** any additional information **until** you duplicate the current record. Press the the duplicate button (third program button) on menu bar 11 times to produce 11 duplicate records for a total of 12 records for twelve months. By duplicating the records you do not have to enter the information over again for each month.

| = Timesheet             |                        |                 |   |
|-------------------------|------------------------|-----------------|---|
| Menu D                  | Capstone Timesheet For |                 | 2 |
| The record bar will not |                        | filtered Search |   |

11. After all 12 records have been created, it is time to enter the month for each record. To do this, click on the field after the word For [see below] and enter the month:

| == Timesheet  |                        | Fully Teally Tealers System |
|---------------|------------------------|-----------------------------|
| Menu 🕞 📫 🔚    | Capstone Timesheet For | January 2018 🔲 🖷 🥞          |
| PAWSID 999999 | First Name Carol La    | ast Name Wells              |

12. Move to the next record by clicking on the next record button at the bottom of the screen and add the next month until all 12 records contain the respective months:

| Red | cord: I4 4 2 of 12 + H + 13 | 😨 Unfiltered Search                  |             |
|-----|-----------------------------|--------------------------------------|-------------|
|     | i Timesheet                 | Frank Franke Spream                  | _ <b></b> X |
|     | Menu 🕞 💼                    | Capstone Timesheet For February 2018 |             |
|     |                             |                                      |             |

13. After all the months have been entered, click the first record button to go back to January.

| Record: I 4 2 of 12 | 🕨 🕨 🛤 😨 Unfiltere | ed Search |  |  |
|---------------------|-------------------|-----------|--|--|
|                     |                   |           |  |  |
|                     |                   |           |  |  |
|                     |                   |           |  |  |
|                     |                   |           |  |  |
|                     |                   |           |  |  |
|                     |                   |           |  |  |
|                     |                   |           |  |  |
|                     |                   |           |  |  |
|                     |                   |           |  |  |
|                     |                   |           |  |  |
|                     |                   |           |  |  |
|                     |                   |           |  |  |
|                     |                   |           |  |  |
|                     |                   |           |  |  |
|                     |                   |           |  |  |
|                     |                   |           |  |  |
|                     |                   |           |  |  |
|                     |                   |           |  |  |
|                     |                   |           |  |  |
|                     |                   |           |  |  |
|                     |                   |           |  |  |

14. Right click on the field that contains the word January.

| -8 | Timesheet   |                     |                  | The state of the state of the s |
|----|-------------|---------------------|------------------|----------------------------------------------------------------------------------------------------|
|    | Menu 🕞 💣    | Capstone Timesheet  | For January 2018 |                                                                                                    |
|    |             |                     |                  |                                                                                                    |
|    | PAWSID 9999 | 99 First Name Carol | Last Name Wells  |                                                                                                    |
|    |             |                     |                  |                                                                                                    |

15. Click on Equals "January 2018" to filter the record and adjust timesheet totals to display for the month only. Unfiltered status will display a cumulative total of all timesheets.

| 📧 Timesheet                 |                           |                                    |
|-----------------------------|---------------------------|------------------------------------|
| Menu 🍺 💼                    | Capstone Timesheet For Ja | muary 2018 🔳 🖷 🦉                   |
|                             | ,                         |                                    |
|                             |                           | B Copy                             |
| PAWSID 999999 F             | irst Name Carol Last      | t N 💼 Paste                        |
|                             |                           | Insert                             |
| Contract Site Name          | Smithville Hospital       | Merge/Split                        |
| Address                     | 123 Jones Way             | All Sort A to Z<br>All Sort Z to A |
| City                        | Smithville                | Clear filter from TS Month         |
| Supervisor First Name       | Mei Lá                    | asi Text <u>Filters</u>            |
|                             |                           |                                    |
| Phone                       | (609) 667-6699 Email      | Does Not Equal "January 2018"      |
| Da                          | te Start Time End Time    | Con <u>t</u> ains "January 2018"   |
|                             |                           | Does Not Contain "January 2018"    |
|                             |                           | Delete                             |
|                             |                           | C <u>h</u> ange To ▶               |
|                             |                           | Eorm Properties                    |
|                             |                           | 0                                  |
|                             |                           | 0                                  |
|                             |                           | 0                                  |
|                             |                           | 0                                  |
|                             |                           | 0                                  |
|                             |                           | 0                                  |
|                             |                           | 0                                  |
|                             |                           | 0                                  |
|                             |                           | 0                                  |
|                             |                           | 0                                  |
|                             |                           | 0                                  |
| Record: H 🔸 1 of 12 🕨 H 🛤 💽 | Unfiltered Search         |                                    |
| 🕑 🔼 🔾 🚦                     | 🚔 💽 🥭 📲                   | x 🛛 📲 🤍 🏠 😪 🕨                      |
|                             |                           |                                    |
|                             | Unfiltered record = 0     | cumulative total                   |

16. The filter is now set for January and the word Filteredfilter is now highlighted on the bottom of the screen.

| == Timesheet             |                     |                 |      | August August August 1                | - |   |
|--------------------------|---------------------|-----------------|------|---------------------------------------|---|---|
| Menu 🕞 💣 📠               | Capstone Time       | sheet For Janua | rv ( | 2018                                  |   |   |
|                          | 1                   | ,               | Ж    | Cu <u>t</u>                           |   |   |
|                          |                     |                 |      | <u>С</u> ору                          |   |   |
| PAWSID 999999            | First Name Carol    | Last Name       | ĥ    | <u>P</u> aste                         |   |   |
|                          |                     |                 |      | Insert                                | · |   |
| Contract Site Name       | Smithville Hospital |                 |      | <u>M</u> erge/Split                   | • |   |
| ID Address               | 123 Jones Way       |                 |      | Sort A to Z                           |   |   |
| 99 City                  | Smithville          |                 | Ă↓   | S <u>o</u> rt Z to A                  |   |   |
|                          | 1                   |                 |      | Clear filter from TS Month            |   |   |
| Supervisor First Name    | Mei                 | Last Nar        | 1    | Text <u>F</u> ilters                  | • |   |
| Phone                    | (609) 667-6699      | Email Addre     |      | Equals "January 2018"                 |   |   |
|                          |                     |                 | -    | Does <u>N</u> ot Equal "January 2018" |   |   |
| [                        | Date Start Time     | End Time        | _    | Contains "January 2018"               |   |   |
|                          |                     |                 |      | Does Not Contain "January 2018"       |   |   |
|                          |                     |                 | X    |                                       |   |   |
|                          |                     |                 |      | C <u>h</u> ange To                    | • |   |
|                          |                     |                 | 0-   | Eorm Properties                       |   |   |
|                          |                     |                 | 0    |                                       |   |   |
|                          |                     |                 | 0    |                                       |   |   |
|                          |                     |                 | 0    |                                       |   |   |
|                          |                     |                 | 0    |                                       |   |   |
|                          |                     |                 | 0    |                                       |   |   |
|                          |                     |                 | 0    |                                       |   |   |
|                          |                     |                 | 0    |                                       |   |   |
|                          |                     |                 | 0    |                                       |   |   |
|                          |                     |                 | 0    |                                       |   |   |
|                          |                     |                 | 0    |                                       |   |   |
|                          |                     |                 | 0    |                                       |   |   |
| Record: I → 1 of 1 → I I | Filtered Search     |                 |      | Y Y                                   |   |   |
| 🚳 💻 🖸                    | 🧎 🕶  🤅              | N P X           | ≣    | MI 🧿 🎯                                |   | A |
|                          |                     |                 |      |                                       |   |   |

17. Now it is time to enter the time into the timesheet form.

18. Step 1 - Enter the date into the date data field by clicking on the calendar icon, see example below:

| Timesheet                                                                                                    |                                                                                                    |               | _                                                                                      |               |  |
|----------------------------------------------------------------------------------------------------|----------------------------------------------------------------------------------------------------|---------------|----------------------------------------------------------------------------------------|---------------|--|
| Menu 🕞 💼                                                                                                    | Capstone Times                                                                                                    | heet For Janu | ary 2018                                                                               |               |  |
| PAWSID 999999                                                                                                    | First Name Carol                                                                                                    | Last Nar      | me Wells                                                                               |               |  |
| Contract Site Name<br>ID Address                                                                                                    | 1                                                                                                    |               |                                                                                        |               |  |
| 99 City                                                                                                    | Smithville                                                                                                    |               | State NJ                                                                               | Zip 999999    |  |
| Supervisor First Nan<br>Phon                                                                                                    |                                                                                                    |               | Name Watters<br>dress watters@s                                                        | mithville.org |  |
|                                                                                                    | Date Start Time                                                                                                    | End Time      | Hours                                                                                  |               |  |
| August, 2     Su Mo Tu We     29 30 31 1     5 6 7 €     12 13 14 15     19 20 21 22     26 27 28 29     2 3 4 5     Today     Id 4 1 of 1 → N № | Th         Fr         Sa           2         3         4         9           9         10         11         16           16         17         18         23           23         24         25         30         31           6         7         8         - |               | 0<br>0<br>0<br>0<br>0<br>0<br>0<br>0<br>0<br>0<br>0<br>0<br>0<br>0<br>0<br>0<br>0<br>0 |               |  |
|                                                                                                    | Filtered Search                                                                                                    |               | x 🛛 🔽                                                                                  | 5 6           |  |

19. Step 2 - Enter the start time into the Start Time data field, see example below:

| 8 | imesheet                                                           |
|---|--------------------------------------------------------------------|
|   | Menu 🕼 🖻 Capstone Timesheet For January 2018 🗉 🖷 🦉                 |
|   | PAWSID 999999 First Name Carol Last Name Wells                     |
|   | Contract Site Name Smithville Hospital<br>ID Address 123 Jones Way |
|   | 99 City Smithville State NJ Zip 999999                             |
|   | Supervisor First Name Mei Last Name Watters                        |
|   | Phone (609) 667-6699 Email Address watters@smithville.org          |
|   | Date Start Time End Time Hours                                     |
| ø | 8/7/2018 9:00:00 AM 0                                              |
|   |                                                                    |
|   |                                                                    |

# 20. Step 3 - Enter the end time into the End Time data field, see example below:

| -8 | Timesheet             |                     | National Tester Later                |
|----|-----------------------|---------------------|--------------------------------------|
|    | Menu 🕞 📩 🗐            | Capstone Times      | sheet For January 2018               |
|    | PAWSID 999999         | First Name Carol    | Last Name Wells                      |
|    | Contract Site Name    | Smithville Hospital |                                      |
|    | ID Address            | 123 Jones Way       |                                      |
|    | 99 City               | Smithville          | State NJ Zip 999999                  |
|    | Supervisor First Name | Mei                 | Last Name Watters                    |
|    | Phone                 | (609) 667-6699      | Email Address watters@smithville.org |
|    | D                     | ate Start Time      | End Time Hours                       |
| \$ | 8/                    | 7/2018 9:00:00 AM   | 5:00:00 PM<br>0                      |

21. Step 4 - Enter the hours into the Hours data field, see example below:

| -8 | Timesheet                                   |                                                                                                    |                         |                              | - Name - Constrainty - Constrainty - |
|----|---------------------------------------------|----------------------------------------------------------------------------------------------------|-------------------------|------------------------------|--------------------------------------|
|    | Menu 🕞 💼                                    | Capstone Time                                                                                      | sheet For Janua         | ry 2018                      |                                      |
|    | PAWSID 999999                               | First Name Carol                                                                                   | Last Name               | Wells                        |                                      |
|    | Contract Site Name<br>ID Address<br>99 City | Smithville Hospital<br>123 Jones Way<br>Smithville                                                 |                         | State NJ                     | Zip 999999                           |
|    | Supervisor First Name<br>Phone              | Mei<br>(609) 667-6699                                                                              | Last Nan<br>Email Addre | me Watters<br>ess watters@sm | ithville.org                         |
| -  | D                                           | ate Start Time                                                                                     | End Time                | Hours                        |                                      |
|    | 8/1                                         | 7/2018         9:00:00 AM           6/2018         9:00:00 AM           3/2018         12:00:00 AM | 5:00:00 PM              | 8<br>8<br>8                  |                                      |

22. Complete Timesheet below:

| PAWSID        | 9999999 First Nam                                   | e Carol                           | Last Nai                               | me Wells                                                                |       |                   |                                                                               |
|---------------|-----------------------------------------------------|-----------------------------------|----------------------------------------|-------------------------------------------------------------------------|-------|-------------------|-------------------------------------------------------------------------------|
| ID            | e Name Smithvil<br>ddress 123 Jone<br>City Smithvil |                                   |                                        | State                                                                   | NJ    | Zip               | 999999                                                                        |
| Supervisor Fi | rst Name Mei                                        |                                   | Last                                   | Name Watte                                                              | rs    |                   |                                                                               |
|               | Phone (609) 66                                      | 7-6699                            | Email Ad                               | dress watte                                                             | rs@sn | nithville         | .org                                                                          |
|               | Date                                                | Start Time                        | EndTime                                | Hours                                                                   |       |                   |                                                                               |
|               | 8/7/2018 8/16/2018 8/23/2018                        | 9:00:00 AM 9:00:00 AM 12:00:00 AM | 5:00:00 PM<br>5:00:00 PM<br>5:00:00 PM | 8<br>8<br>0<br>0<br>0<br>0<br>0<br>0<br>0<br>0<br>0<br>0<br>0<br>0<br>0 |       | calcula<br>buttor | will automatically<br>ate - use the refront<br>to update totals<br>necessary. |
|               |                                                     | То                                | tal Hours                              | 24                                                                      |       |                   |                                                                               |

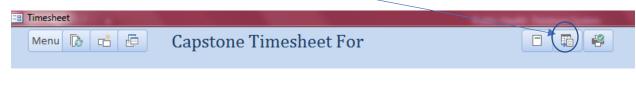

24. Below is the report that will be converted to a PDF to be submitted to the supervisor.

| 999999         | Carol Wells           |             | 99 Smithvil | le Hospital |    |        |
|----------------|-----------------------|-------------|-------------|-------------|----|--------|
| Supervisor:    | Mei Watters           |             | 123 Jone    | s Way       |    |        |
| (609) 667-6699 | watters@smithville.or | σ           | Smithvil    |             | NJ | 999999 |
|                | indecise sintennetsi  | ь           |             |             |    |        |
|                | Date                  | Start Time  | End Time    | Hours       |    |        |
|                | 8/7/2018              | 9:00:00 AM  | 5:00:00 PM  | 8           |    |        |
|                | 8/16/2018             | 9:00:00 AM  | 5:00:00 PM  | 8           |    |        |
|                | 8/23/2018             | 12:00:00 AM | 5:00:00 PM  | 8           |    |        |
|                |                       |             |             | 0           |    |        |
|                |                       |             |             | 0           |    |        |
|                |                       |             |             | 0           |    |        |
|                |                       |             |             | 0           |    |        |
|                |                       |             |             | 0           |    |        |
|                |                       |             |             | 0           |    |        |
|                |                       |             |             | 0           |    |        |
|                |                       |             |             | 0           |    |        |
|                |                       |             |             | 0           |    |        |
|                |                       |             |             | 0           |    |        |
|                |                       |             |             | 0           |    |        |
|                |                       |             |             | 0           |    |        |
|                |                       |             |             | 0           |    |        |
|                |                       |             |             | 0           |    |        |
|                |                       |             |             | 0           |    |        |
|                |                       |             |             | 0           |    |        |
|                |                       | Total Hour  | 5           | 24          |    |        |

| By submission of this timesheet to my supervisor, I agree that these hours have been worked at the internship site. | Supervisor will print name here   |   |  |  |
|----------------------------------------------------------------------------------------------------|-----------------------------------|---|--|--|
| Carol Wells                                                                                                    |                                   |   |  |  |
|                                                                                                    | Print Site Supervisor Name        |   |  |  |
| Tuesday, August 07, 2018                                                                                            | Supervisor signature and date her | e |  |  |
|                                                                                                    | Site Supervisor Signature Date    |   |  |  |
|                                                                                                    |                                   |   |  |  |
|                                                                                                    |                                   |   |  |  |

25. Choose PDF Format (\*.pdf) and press OK button.

| Imesheet<br>Menu 🕞 💼 Ca                                       | apstone Timesheet For January 2018 🛛 🗐 😵                                                                                                    |
|---------------------------------------------------------------|----------------------------------------------------------------------------------------------------|
| PAWSID 999999 First N                                         | Name Carol Last Name Wells                                                                                                    |
| ID Address 123 J<br>99 City Smit<br>Supervisor First Name Mei | 1) 667-6699 Email Ac XML (*.xml)                                                                                                    |
| Date                                                          | Start Time     End Time       Image: Start Time     Image: Start (*.xps)       Image: Start Time     Image: Start (*.xps)       Image: Start (*.xps)     Image: Start ( |
|                                                               | 0       0       0       0       0       0       0       0       0       0       0       0       0       0       0       0       0       0       0       0       0       0       0       0                                                                                                          |
| Record: H < 1 of 1 > > > > > = Filte                          | ered Search                                                                                                    |
|                                                               |                                                                                                    |

26. Before saving the file, make sure that you have created a Timesheet folder on your Desktop. When saving the file make sure you save the file to the Timesheet folder you created on the Desktop. Before saving the file, name the file as described below then press okay to create PDF.

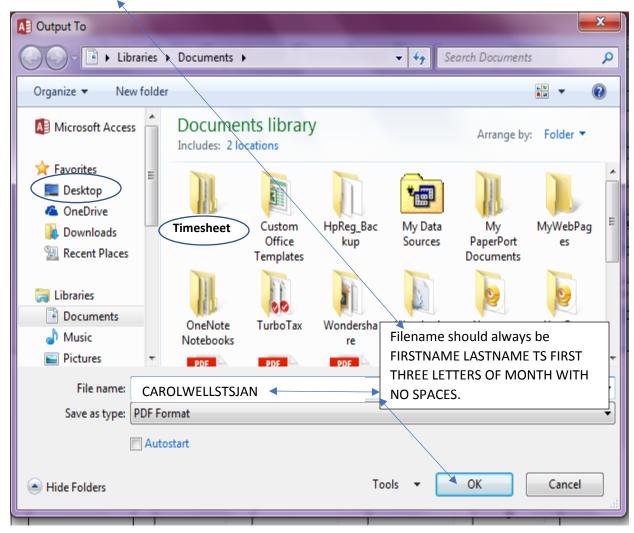

- 27. When the file is saved, send the file via email [email address on timesheet] to the supervisor.
- 28. Follow up with your supervisor to obtain the signed timesheet and when received via email use the <u>upload Qualtrics form</u> to send your timesheet to the Public Health department.
- 29. Please send questions you may have to publichlt@tcnj.edu.